信电学院离京审批操作指南—教工版

- 一、 进入系统:
	- 1、 网页版:登陆"校内平台"-"办事大厅"-搜索"信电学院离京审 批"这个服务后,点击进入;

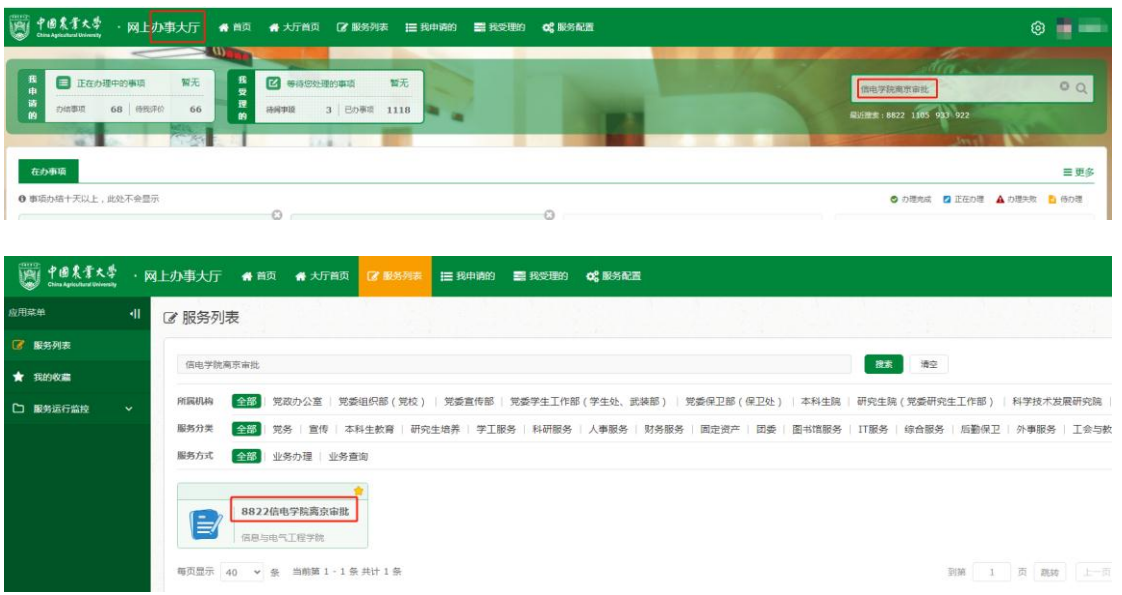

2、 手机版:点击微信"通讯录"-"中国农业大学"-"信息与电气工 程学院"-"服务大厅"-"离京审批"。

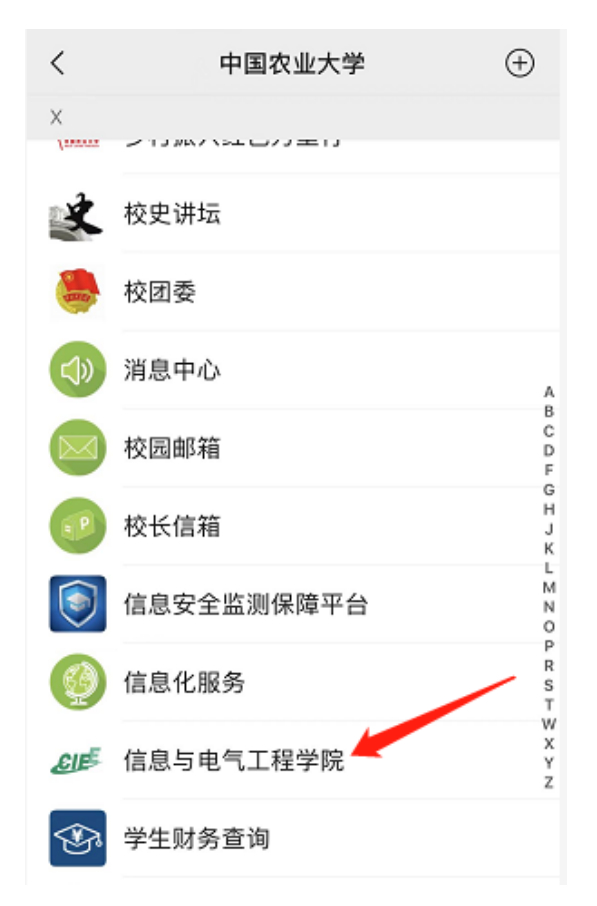

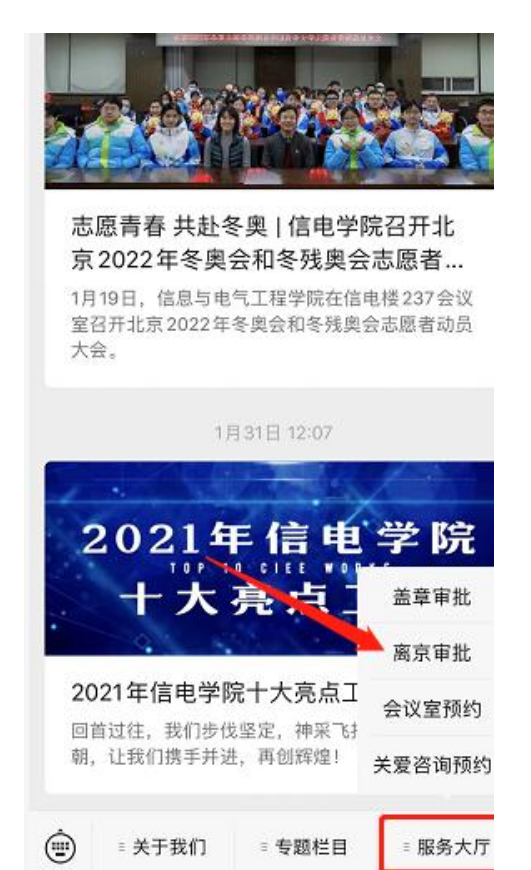

## 二、 填报信息:

## 1、按要求完整填报所需信息后,点击"申请"即可。

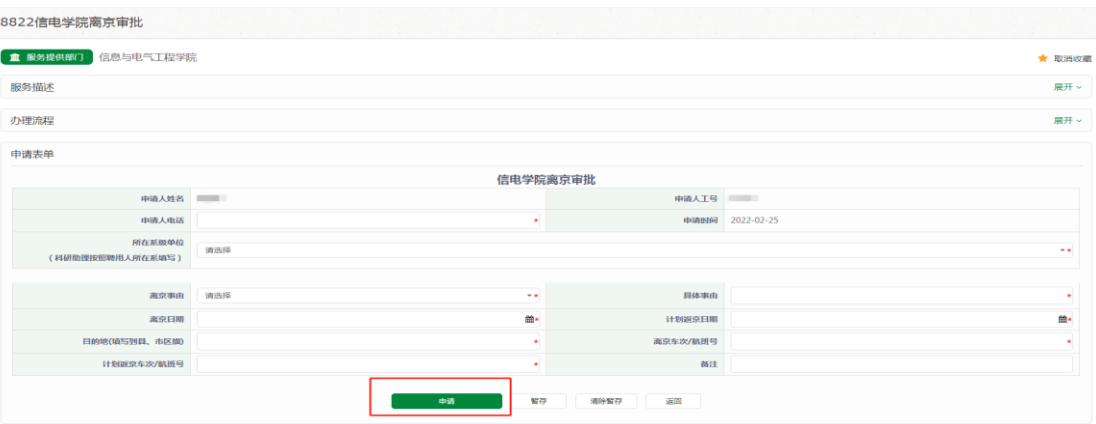

2、"退回"或"办结"均会收到微信提示,可在"消息中心"查询,"退 回"事项可点击消息继续办理。

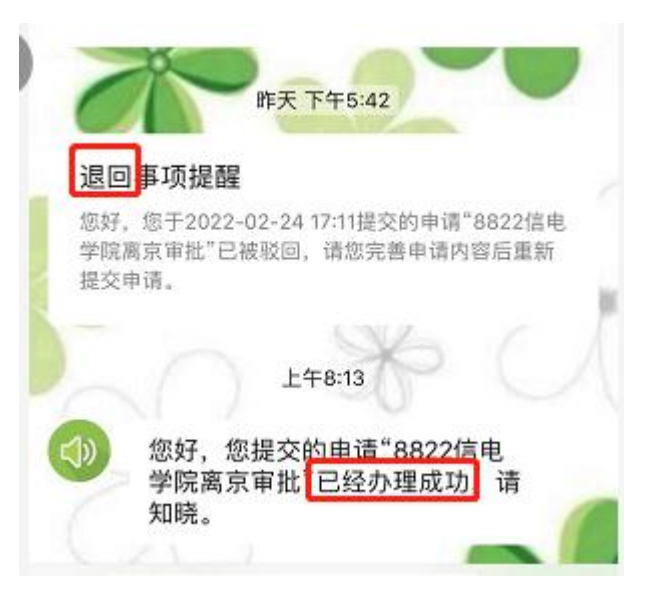

三、 注意事项:

- 1、 请提前办理,务必完成审批,收到办理成功消息后,才能离京。
- 2、 离京后,如改变行程,请务必再次提交,并在备注中说明具体情 况。